Министерство образования и науки Российской Федерации

Федеральное государственное бюджетное образовательное учреждение высшего профессионального образования «Пермский национальный исследовательский политехнический университет»

**Г.Ф. Масич**

# **СЕТИ ПЕРЕДАЧИ ДАННЫХ**

*Утверждено Редакционно-издательским советом университета в качестве учебно-методического пособия*

Издательство Пермского национального исследовательского политехнического университета 2014

Рецензенты:

канд. техн. наук *И.А. Хохлов* (Институт математики и механики УрО РАН, г. Екатеринбург); д-р экон. наук, профессор *Р.А. Файзрахманов* (Пермский национальный исследовательский политехнический университет)

**Масич, Г.Ф.** 

М31

Сети передачи данных : учеб.-метод. пособие / Г.Ф. Масич. – Пермь : Изд-во Перм. нац. исслед. политехн. ун-та,  $2014 - 192$  c.

ISBN 978-5-398-01194-4

Приведены теоретические сведения об Ethernet- и IP-технологиях: принципах построения виртуальных локальных сетей (VLAN), протоколе построения связующего дерева (STP), классовой и бесклассовой моделях IP-адресации, протоколах маршрутизации RIP и BGP-4. Значительный объем практических занятий посвящен конфигурированию оборудования Cisco для создания требуемых свойств сети передачи данных.

Предназначено для студентов, обучающихся по направлению «Информатика и вычислительная техника», аспирантов, специалистов информационных технологий.

УДК 004.7

ISBN 978-5-398-01194-4 © ПНИПУ, 2014

## **ОГЛАВЛЕНИЕ**

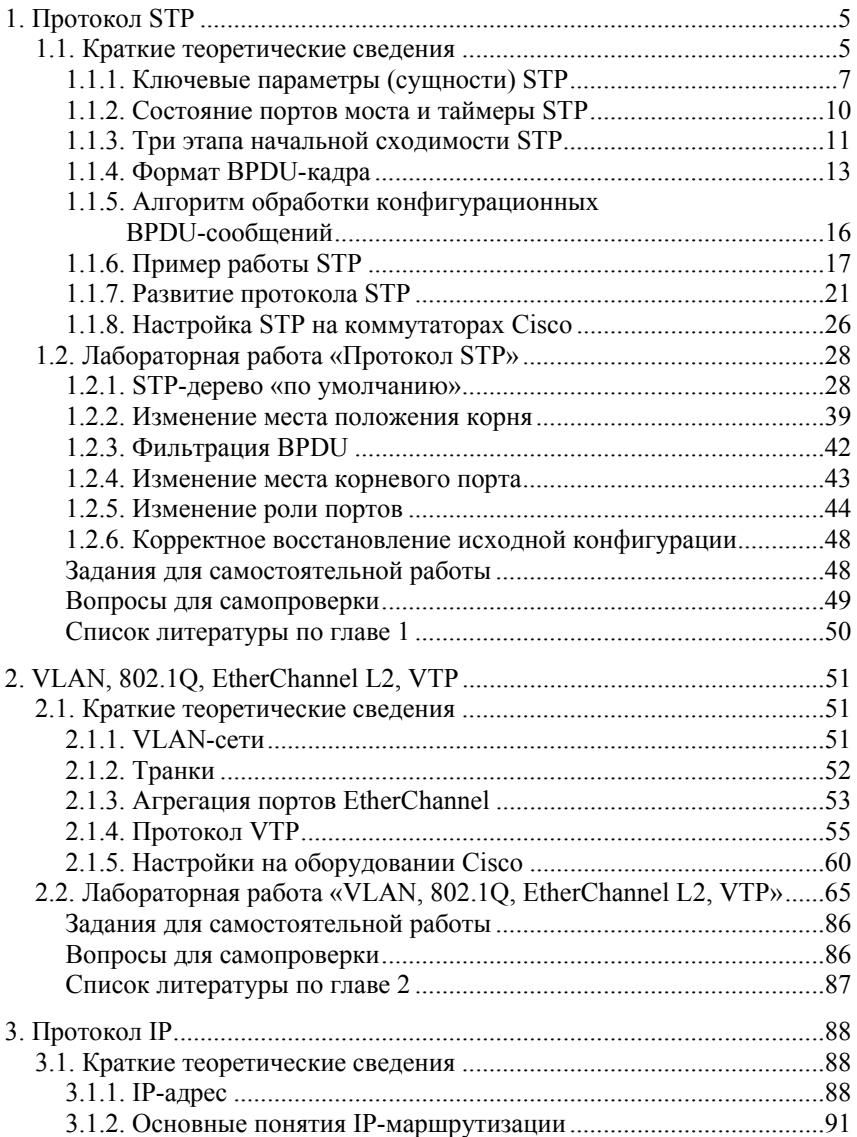

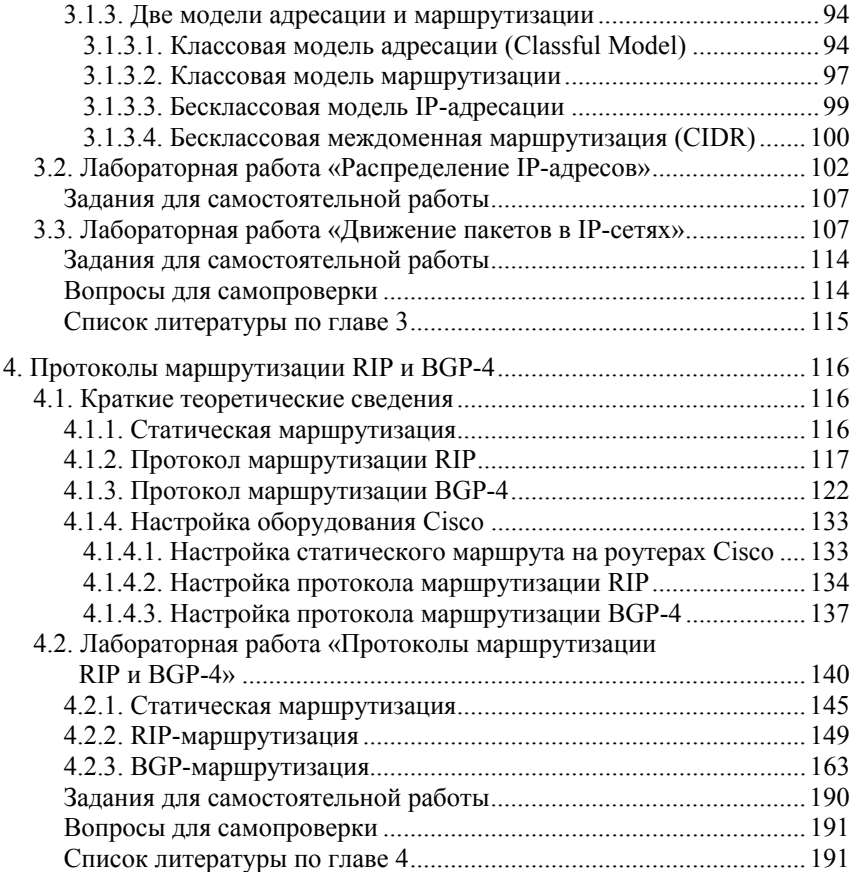

#### 2. VLAN, 802.1Q, ETHERCHANNEL L2, VTP

#### 2.1. Краткие теоретические сведения

#### 2.1.1. VLAN-cemu

Одной из важных функций, реализуемых в технологии Ethernet. являются виртуальные локальные сети (VLAN), в которых для объединения серверов и рабочих станций в логические группы используются коммутаторы. Связь устройств, принадлежащих к одной VLAN-сети, возможна только с устройствами этой же сети. VLAN-сети создаются на коммутаторах на L2-уровне для разбиения сети на широковещательные домены, масштабирования сети и усиления безопасности сети. Кадры данных передаются в пределах одной VLAN-сети без изменений в своей структуре.

Каждая сеть VLAN создается в локальной базе данных используемого коммутатора. Если в коммутаторе отсутствуют сведения о какой-либо VLAN-сети, то он не может передавать трафик для этой сети VLAN через свои порты. При создании VLAN-сети ей присваивается номер. Существует диапазон для использования VLAN-номеров: от 1 до 4094. При создании VLAN-сети можно также назначить ей определенные атрибуты, такие как имя, тип и операционное состояние.

Виды VLAN-сетей:

а) базирующиеся на портах - статические VLAN-сети;

б) базирующиеся на основе МАС-адресов - динамические VLAN-сети

Последовательность настройки VLAN на коммутаторе:

а) создать VLAN-сеть, задать имя и MTU;

б) привязать отобранные порты коммутатора к созданной VLAN-сети (статический способ) либо привязать MAC-адрес хоста к созданной VLAN-сети (динамический способ).

Доступ к общесетевым ресурсам (например, почтовый сервер) в сетях с VLAN осуществляется путем настройки на порту сервера и коммутатора транкового интерфейса, способного поддерживать трафик нескольких VLAN. При этом на интерфейсе сервера создается по одному сабинтерфейсу с IP-адресом для каждого VLAN.

Маршрутизация между VLAN осуществляется либо с помощью коммутаторов, поддерживающих L3, либо путем настройки на маршрутизаторе сервера и коммутатора транкового интерфейса, способного поддерживать трафик нескольких VLAN. При этом на интерфейсе маршрутизатора создается по одному сабинтерфейсу с IP-адресом для каждого VLAN (рис. 2.8).

#### 2.1.2. Транки

Под транком в Cisco понимается отдельный канал передачи данных между коммутаторами, способный нести данные нескольких VLAN-сетей. Для того чтобы различать фреймы разных VLAN в транке, 802.1Q помещает внутрь каждого фрейма тег, который передает информацию о принадлежности трафика к определенному VLAN. IEEE 802.1Q - открытый стандарт, который описывает процедуру тегирования трафика для передачи информации о принадлежности к VLAN. Поля тэга представлены на рис. 2.1.

|  | Priority |  |  |
|--|----------|--|--|
|--|----------|--|--|

Рис. 2.1. Тег 802.1О

Размер тега - 4 байта. Он состоит из полей:

- Tag Protocol Identifier (TPID) - идентификатор протокола тегирования. Размер поля - 16 бит. Указывает, какой протокол используется для тегирования. Для 802.1Q используется значение  $0 \times 8100$ .

- Priority - приоритет. Размер поля - 3 бита. Используется стандартом IEEE 802.1P для задания приоритета передаваемого трафика.

– Canonical Format Indicator (CFI) – индикатор канонического формата. Размер поля – 1 бит. Указывает на формат MAC-адреса: 1 – канонический (кадр Ethernet), 0 – неканонический (кадр Token Ring, FDDI).

– VLAN Identifier (VID) – идентификатор VLAN. Размер поля – 12 бит. Указывает, какому VLAN принадлежит кадр. Диапазон возможных значений VID от 0 до 4094.

При использовании стандарта Ethernet II 802.1Q вставляет тег перед полем «Тип протокола» (рис. 2.2). Поскольку кадр изменился, пересчитывается контрольная сумма.

Исходный фрейм

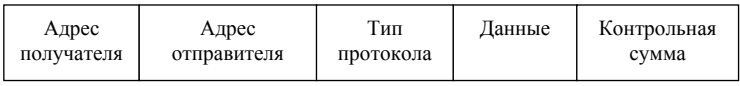

Тегированный фрейм

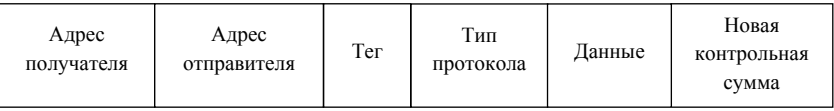

Рис. 2.2. Кадр до и после вставки тега

В стандарте 802.1Q существует понятие Native VLAN. По умолчанию это VLAN 1. Трафик, передающийся в этом VLAN, не тегируется. Важно заметить, что если коммутатор получает нетегированный фрейм на транк-порту, то он шлет его в Native VLAN. Native VLAN по умолчанию VLAN 1, но в целях безопасности его рекомендуется сменить. На обоих концах транка должны быть настроены одинаковые Native VLAN.

#### *2.1.3. Агрегация портов EtherChannel*

Агрегирование каналов – технология, которая позволяет объединить несколько физических каналов (до 8) в один логический. Такое объединение позволяет увеличивать пропускную способность канала и его надежность. Агрегирование каналов может быть настроено как между двумя коммутаторами, так и между коммутатором и сервером, коммутатором и роутером. Существует агрегация каналов 2-го и 3-го уровней. В рамках данного пособия мы работаем только со 2-м уровнем. Существует два протокола, отвечающих за агрегацию каналов: стандартизированный IEEE -LACP и составляющий собственность Cisco - PAgP. EtherChannel не может быть одновременно настроен для работы в режиме РАgР  $\overline{u}$  LACP

Создание EtherChannel для портов 2-го и портов 3-го уровня отличается:

а) для интерфейсов 3-го уровня вручную создается логический интерфейс командой Interface Port-Channel;

б) для интерфейсов 2-го уровня логический интерфейс создается динамически;

в) для обоих типов интерфейсов необходимо вручную назначать интерфейс в EtherChannel. Для этого используется команда Channel-group в режиме настройки интерфейса. Эта команда связывает вместе физические порты в логический порт.

Агрегируются каналы с одинаковыми:

а) скоростями;

б) режимом дуплекса;

в) Native VLAN;

г) VLAN-диапазоном;

д) состоянием транкинга;

е) типом.

Последовательность настройки EtherChannel L2 на коммута-Tope:

а) настроить порты, которые будут входить в один логический порт;

б) объединить порты в один логический порт.

## *2.1.4. Протокол VTP*

С ростом сети добавление новых VLAN на коммутаторах и новых VLAN в список позволенных на транке становится существенной проблемой для администратора сети. VTP дает возможность сформировать один или несколько коммутаторов в режиме сервера, что позволяет им автоматически распространять обновления информации о VLAN по сети. Коммутаторы в режиме сервера становятся единой точкой управления информацией о VLAN в сети.

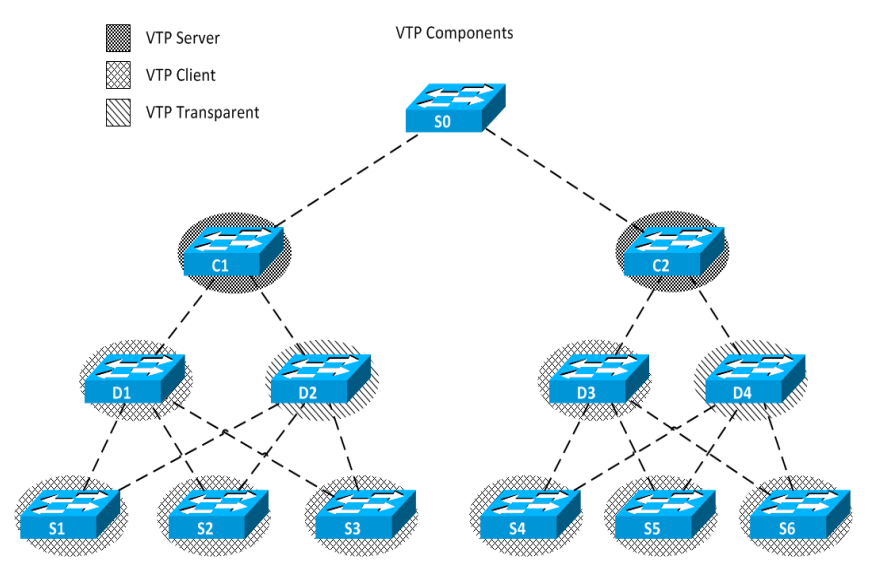

Рис. 2.3. Пример топологии VTP

Коммутатор в топологии VTP может быть в одном из трех режимов (рис. 2.3):

1. VTP Server. VTP сообщают VTP-информацию о VLAN другим коммутаторам с включенным VTP, находящимися в одном VTP-домене. Серверы VTP хранят информацию VLAN для всего домена в NVRAM. Сервер – то место, где VLAN может быть создан, удален или переименован для данного домена VTP.

2. VTP Client. VTP функционируют так же, как серверы VTP, но вы не можете созлать, изменить или улалить VLAN на клиенте VTP. Клиент VTP только хранит информацию VLAN для всего домена, в то время как он запущен. Сброс коммутатора удаляет информацию о VLAN.

3. VTP Transparent. Прозрачные коммутаторы отправляют рекламные объявления VTP клиентам VTP и серверам VTP. Прозрачные коммутаторы не участвуют в процессе VTP. VLAN, которые созданы, переименованы или удалены на прозрачных коммутаторах, являются локальными только для этого коммутатора.

Сообщения, инкапсулированные в 802.1Q кадр, VTP передаются другим коммутаторам по транкам (рис. 2.4).

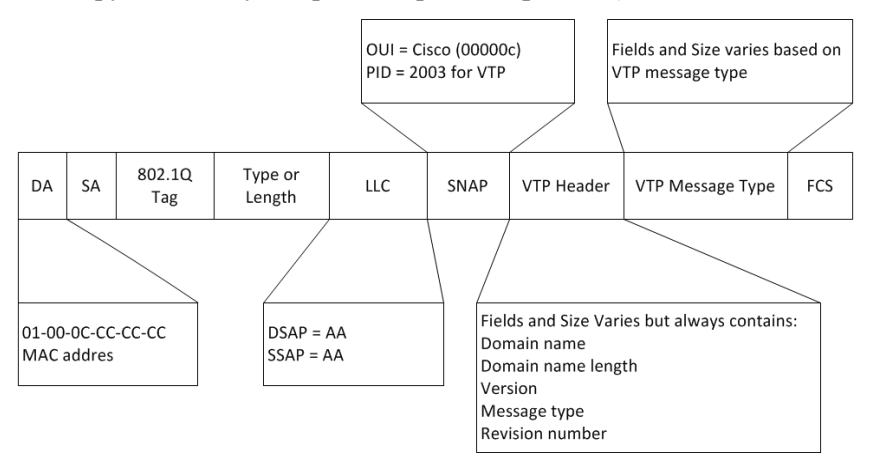

Рис. 2.4. Поля кадра VTP

Кадр VTP состоит из полей:

- Destination MAC address. Это поле установлено в Multicastадрес 01-00-0С-СС-СС-СС, который зарезервирован для VTP-сообщений;

- LLC field Logical Link Control (LLC). Поле содержит значения DSAP и SSAP, установленные в AA;

- SNAP Field Subnetwork Access Protocol (SNAP). Поле имеет поле OUI, установленное в AAAA, и поле PID, установленное  $B$  2003:

- VTP Header Field. Содержит различную информацию на основании поля VTP Message Type, но часто содержит данные VTPполя:

• Domain Name. Имя домена VTP для данного коммутатора;

• Domain Name Length. Длина имени домена;

• Version. Версия VTP 1, VTP 2 или VTP 3. Коммутатор Cisco 2960 поддерживает только VTP 1 и VTP 2;

• Configuration Revision Number. Текущее значение Revision Number данного коммутатора. Данное поле увеличивается на 1, если на коммутаторе добавляется или удаляется VLAN:

- VTP Message Туре. Тип сообщения VTP. VTP-кадр содержит данную информацию для каждого VLAN:

a) VLAN IDs (IEEE 802.1Q);

б) VLAN имя;

в) VLAN тип;

г) VLAN состояние:

д) дополнительные параметры VLAN, специфичные для кажлого типа VLAN.

Типы сообщений VTP:

a) Summary Advertisements. Каждые 5 мин сервер посылает VTP соседним VTP-Enabled коммутаторам информацию о текущем VTP Configuration Revision Number для своего домена (рис. 2.5).

Описание полей Summary Advertisements:

• поле Followers указывает на то, что за этим пакетом следуer naker Subset Advertisements:

• Updater Identity – это IP-адрес последнего коммутатора, на котором был увеличен Revision Number;

• Update Timestamp - это дата и время последнего увеличения версии конфигурации;

• если включено использование алгоритма MD5, MD5 Digest содержит пароль VTP и используется для проверки подлинности обновления VTP;

• Code – для Summary Advertisements данное поле имеет формат 0×01.

| Version                                          | Code | <b>Followers</b> | MgmtD Len |  |
|--------------------------------------------------|------|------------------|-----------|--|
| Management Domain Name (zero-padded to 32 bytes) |      |                  |           |  |
| Configuration Revision Number                    |      |                  |           |  |
| Update Identity                                  |      |                  |           |  |
| Update Timestamp (12 bytes)                      |      |                  |           |  |
| MD5 Digest (16 bytes)                            |      |                  |           |  |

Рис. 2.5. Формат пакета Summary Advertisements

б) Subset Advertisements. Сервер VTP шлет «рекламу» подмножества, которая содержит информацию о VLAN-изменениях. Изменения, которые вызывают «рекламу» подмножества, также увеличивают на 1 Revision Number, включают создание, удаление, переименование, изменение параметров VLAN (рис. 2.6).

| Version                                          | Code | <b>Followers</b> | MgmtD Len |  |  |
|--------------------------------------------------|------|------------------|-----------|--|--|
| Management Domain Name (zero-padded to 32 bytes) |      |                  |           |  |  |
| Configuration Revisio                            |      |                  |           |  |  |
| VLAN-info field 1                                |      |                  |           |  |  |
|                                                  |      |                  |           |  |  |
| VLAN-info filed N                                |      |                  |           |  |  |

Рис. 2.6. Формат пакета Subset Advertisements

Поля:

• Code – для Subset Advertisements данное поле имеет формат 0×02;

• VLAN-info field – это описание *n*-го VLAN.

в) Request Advertisements. Данный кадр шлет клиент VTP серверу VTP запрашивая информацию о VLAN, если клиент пропустил несколько обновлений, либо у него сменился домен VTP, либо он получил Summary Advertisements с VTP Configuration Revision Number больше, чем у себя (рис. 2.7).

| Version                                          | Code | Followers | MgmtD Len |  |  |
|--------------------------------------------------|------|-----------|-----------|--|--|
| Management Domain Name (zero-padded to 32 bytes) |      |           |           |  |  |
| Start-Value                                      |      |           |           |  |  |

Рис. 2.7. Формат пакета Request Advertisements

Поля:

• Code – для Request Advertisements данное поле имеет формат  $0 \times 03$ :

• Start Value – используется в случаях, когда было несколько Subset Advertisements. Если сначала получено *n*-е сокращенное объявление, а следующее *n* + 1-е – нет, то коммутатор запрашивает только объявления начиная с *n* + 1-го.

По умолчанию по транку разрешен широковещательный трафик всех VLAN, независимо от того, есть на соседнем коммутаторе хосты в данном VLAN или нет. Для того чтобы широковещательный трафик не шел по транку в коммутатор, на котором нет подсоединенных ПК в данной VLAN, используйте опцию VTP Pruning (рис. 2.8).

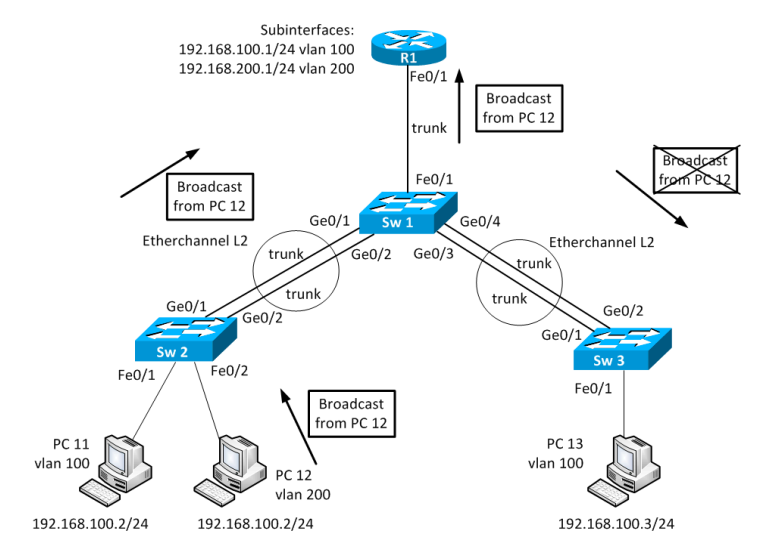

Рис. 2.8. Включение опции VTP Pruning

## *2.1.5. Настройки на оборудовании Cisco*

Начальное состояние командной строки «привилегированный режим» EXEC Cisco IOS. Курсивом показаны переменные. Вертикальной чертой отделены различные варианты команд. Чтобы отменить команду, необходимо ввести ее повторно, но с *no* в начале.

#### *Настройка VLAN на коммутаторах Cisco*

Создание VLAN-сети:

– Вход в глобальный режим конфигурации

configure terminal

– Создание VLAN-сети и вход в режим конфигурации VLANсети

vlan «vlan-id»

– Настройка параметров VLAN-сети в режиме конфигурации VLAN-сети

[name vlan-nam] [state {suspend | active}] [mtu mtu-size]

Учебное издание

МАСИЧ Григорий Федорович

## СЕТИ ПЕРЕДАЧИ ДАННЫХ

*Учебное пособие*

Редактор и корректор *В.В. Мальцева*

Подписано в печать 5.03.2014. Формат 60×90/16. Усл. печ. л. 12,0. Тираж 100 экз. Заказ № 32/2014.

Издательство Пермского национального исследовательского политехнического университета. Адрес: 614990, г. Пермь, Комсомольский пр., 29, к. 113. Тел. (342) 219-80-33.